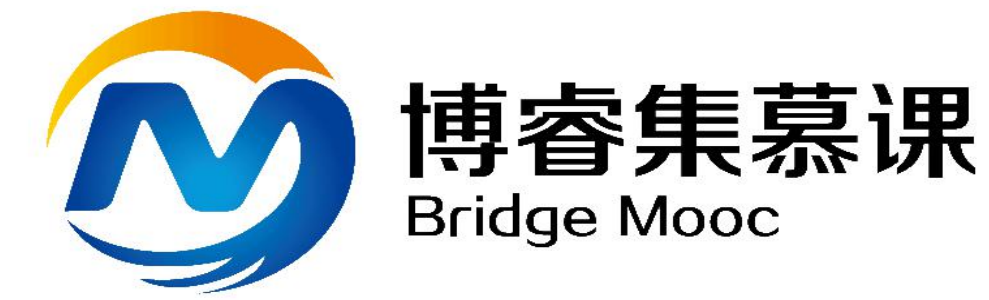

# 学生注册与选课指南(仅限 SPOC)

### 1. 登录与身份认证

登录爱课程(www.icourses.cn), 点击"学校云",找到自己的学校并点击 进入 计数据 医心脏 医心脏 医心脏 医心脏 医心脏

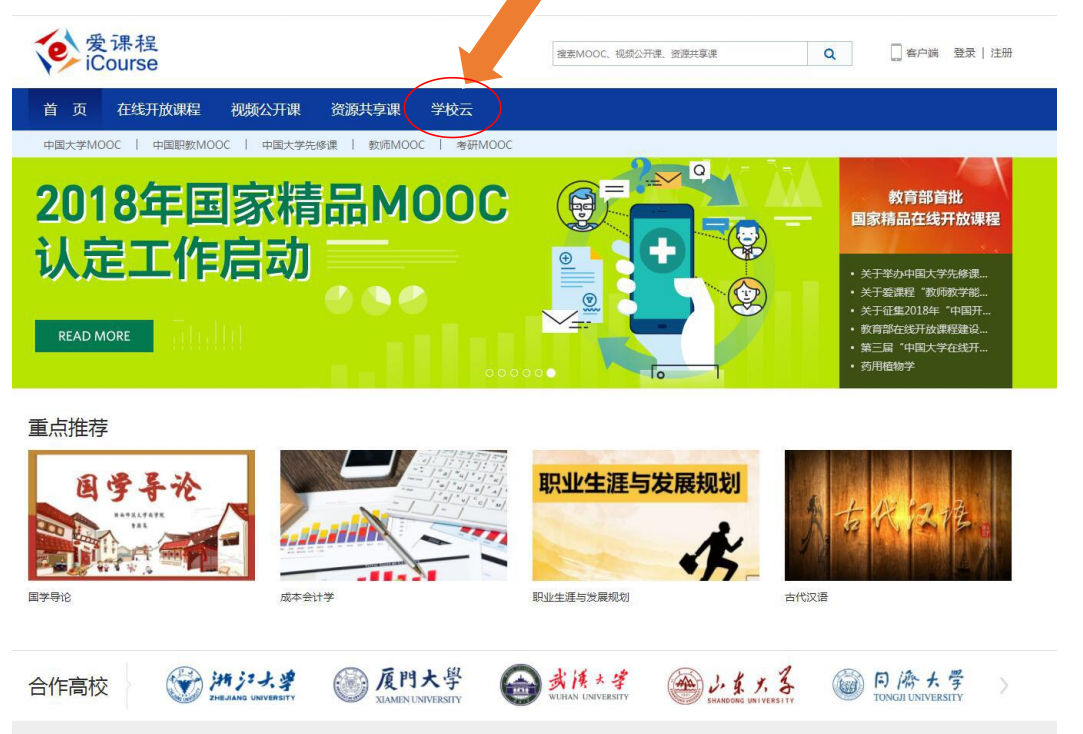

# 点击"学生入口" 一一点击"学生认证"(教师则点击教师入口)

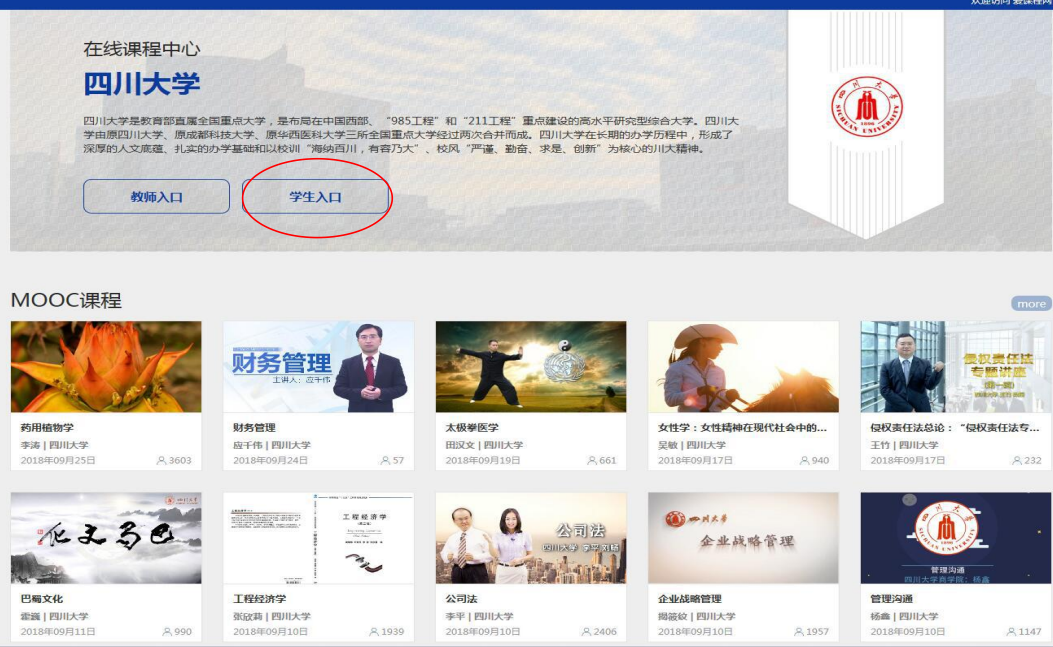

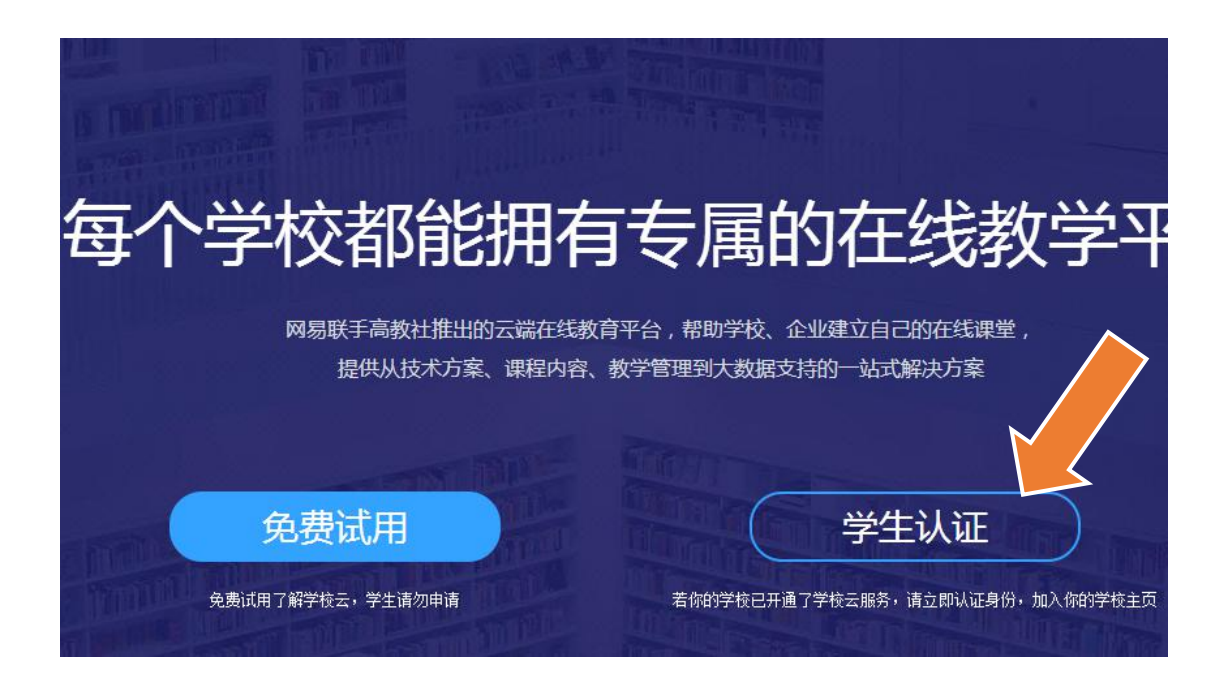

平台支持多种账号登录方式,可以选择注册账户登录或者直接使用第三方账号 登录。

注意:

1. 如果没有注册账号,建议学生注册爱课程账号

2.务必记住本次进入的方式,身份认证后,只能以该方式登录学习本校的专属 课程。

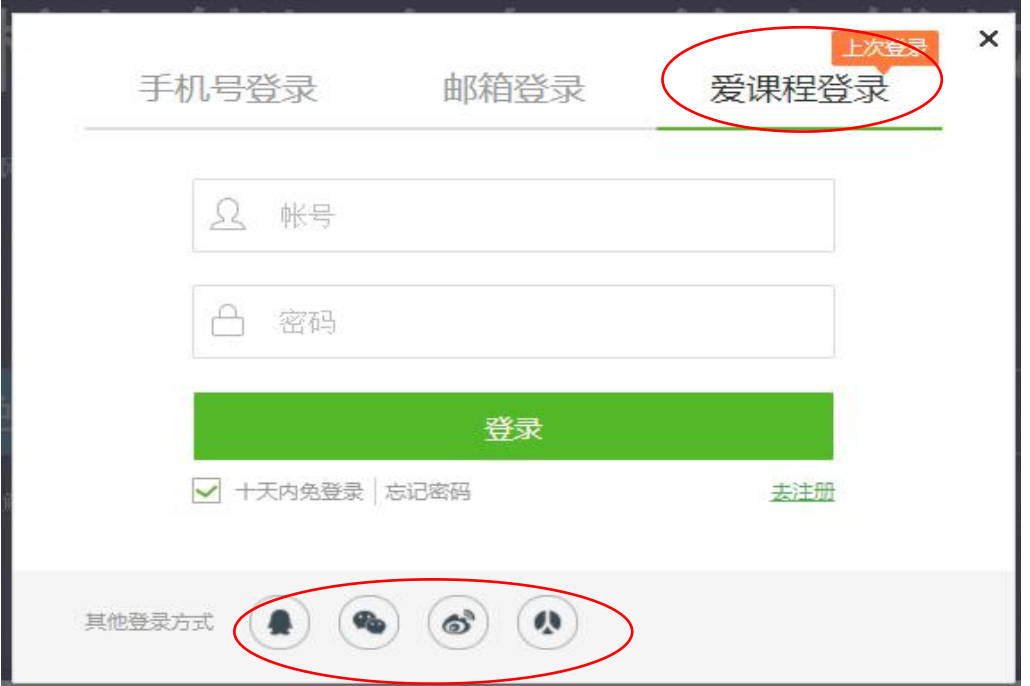

# 登录后,进行身份认证:

# 注:需要将学生信息(姓名、学号)提前由教务处导入

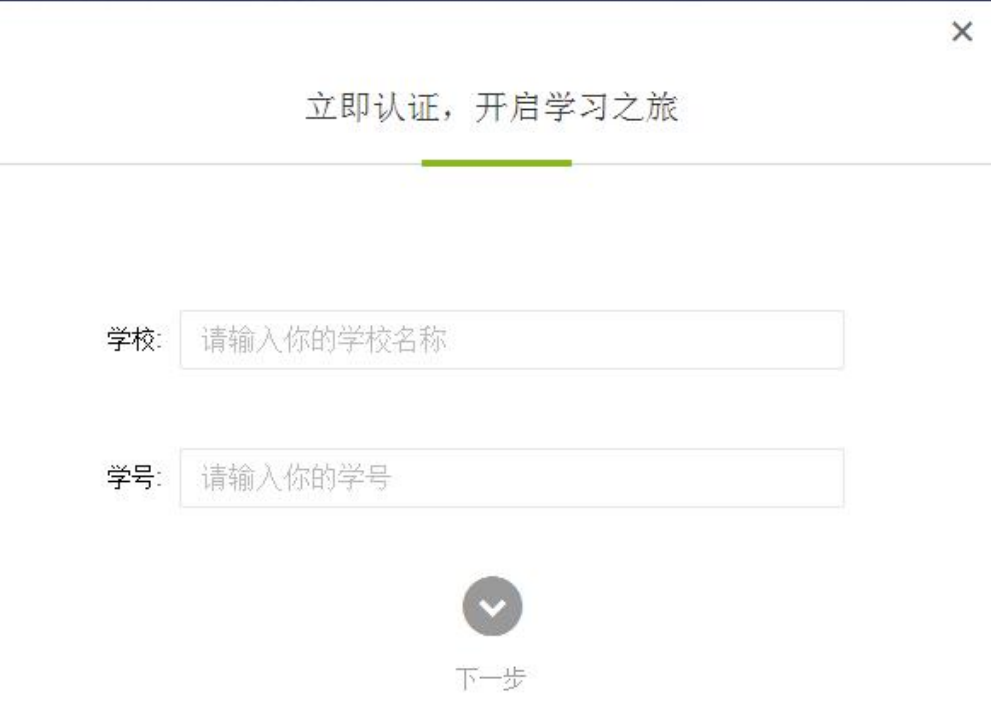

# 注:身份证后六位为认证码,此次统一为 111111,请各位老师通知选课学生

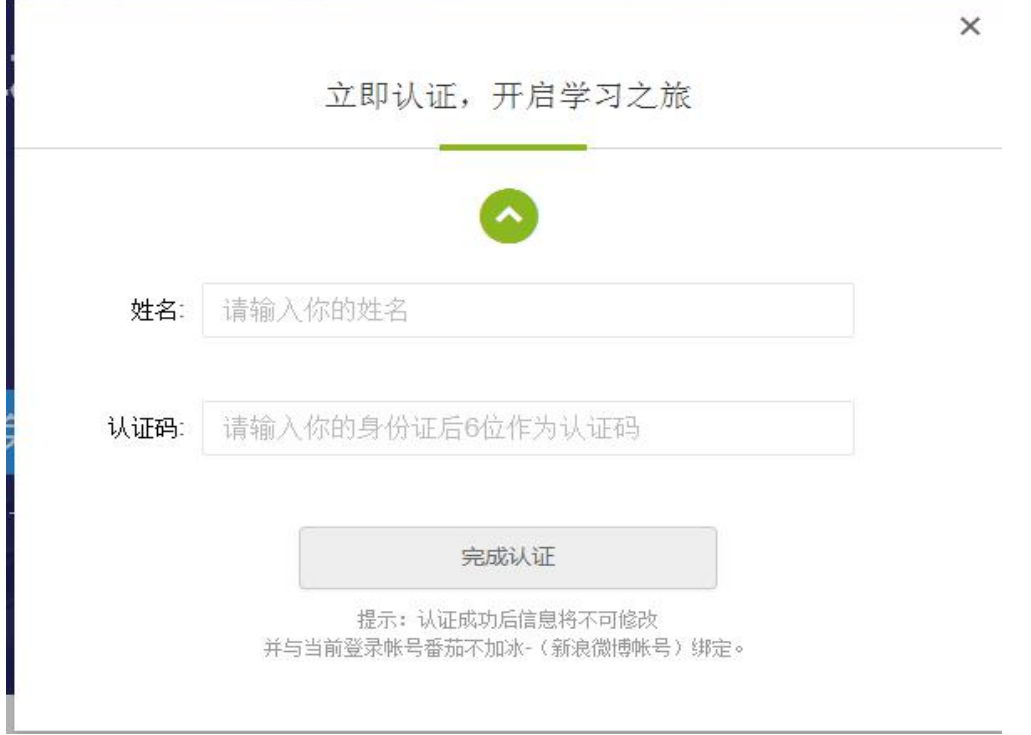

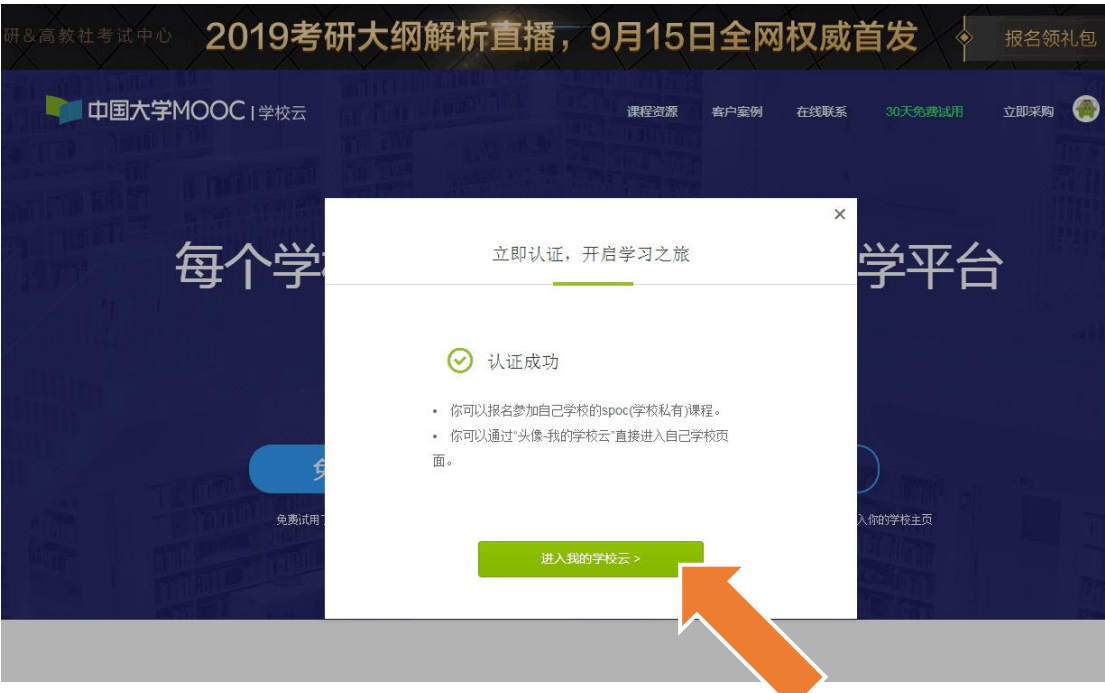

附: 认证后, 学生进入本校的"在线课程中心"还可在 MOOC 平台任意界面右上 角,点击 "个人中心",从页面上的"我的学校云"进入

▲

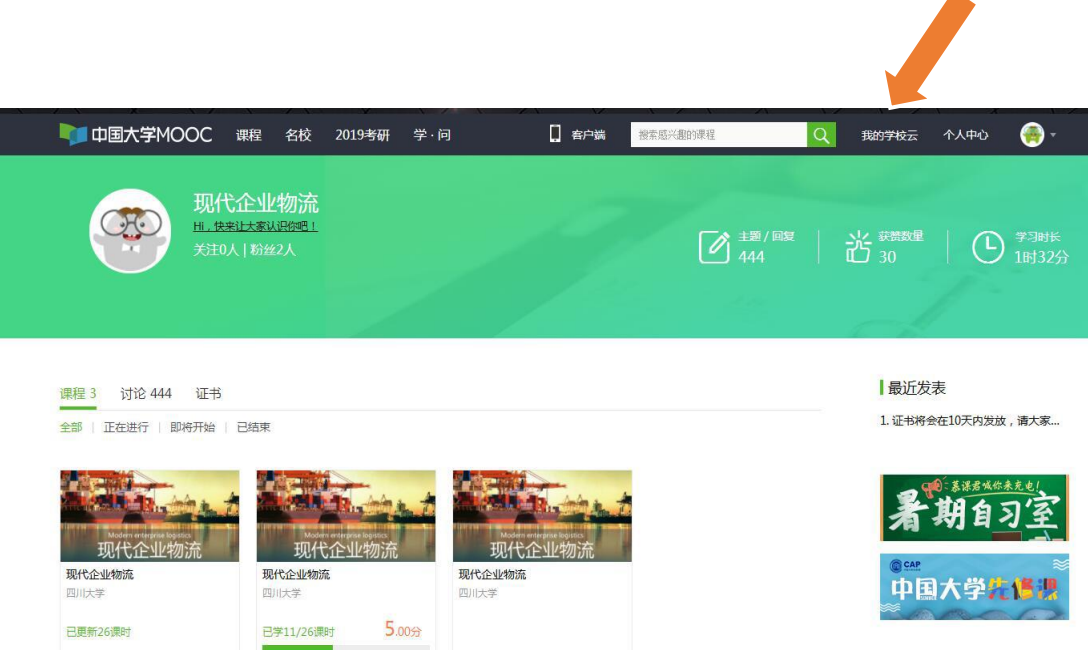

# 2. 选课与学习

## 2.1 选课

认证后,即可看到本校的专属课程,点击课程进行选课:

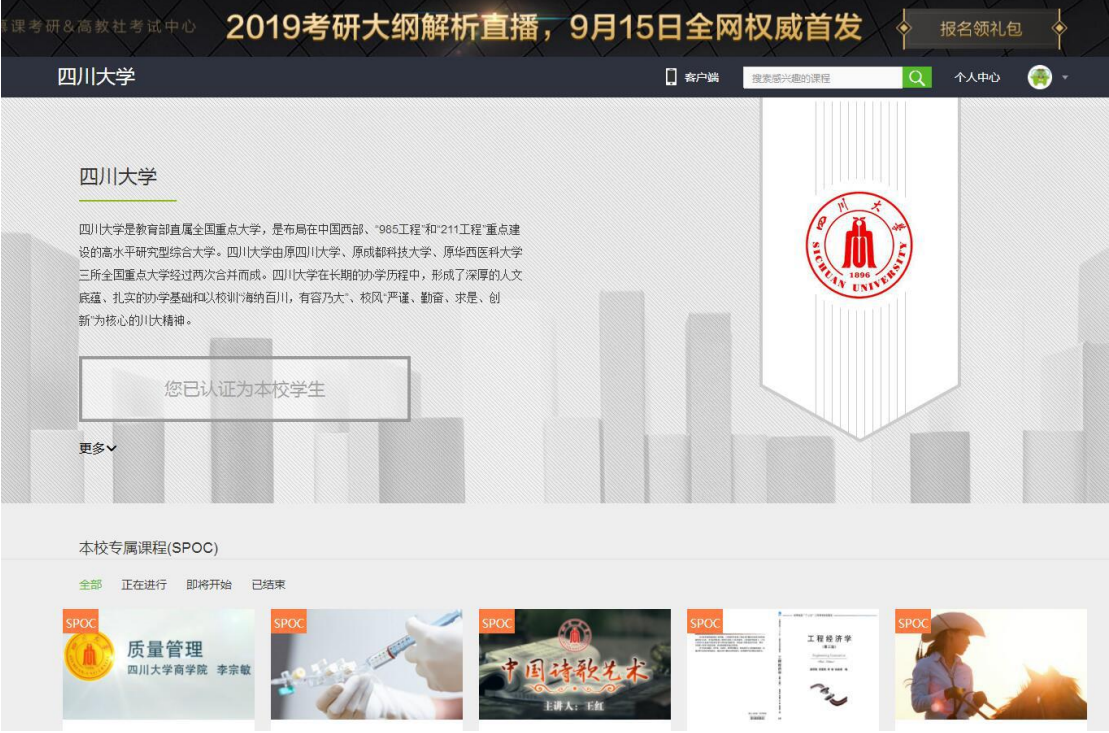

# 点击要学习的课程, "报名参加"该课程的学习(如果课程设置了选课密码, 则需要从团队获得课程密码后选课)

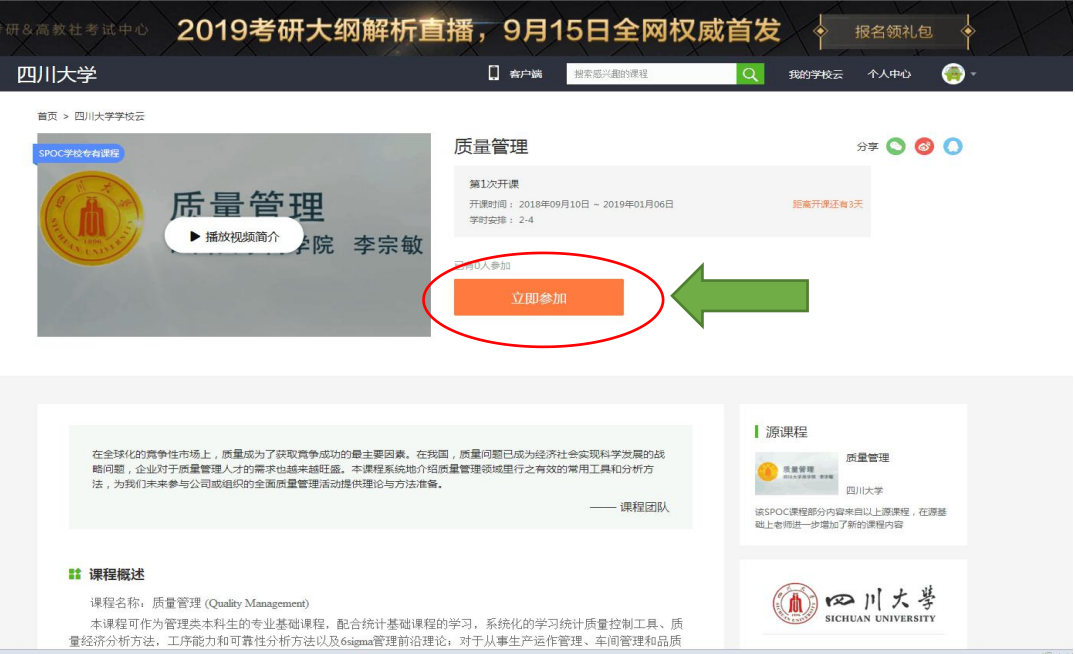

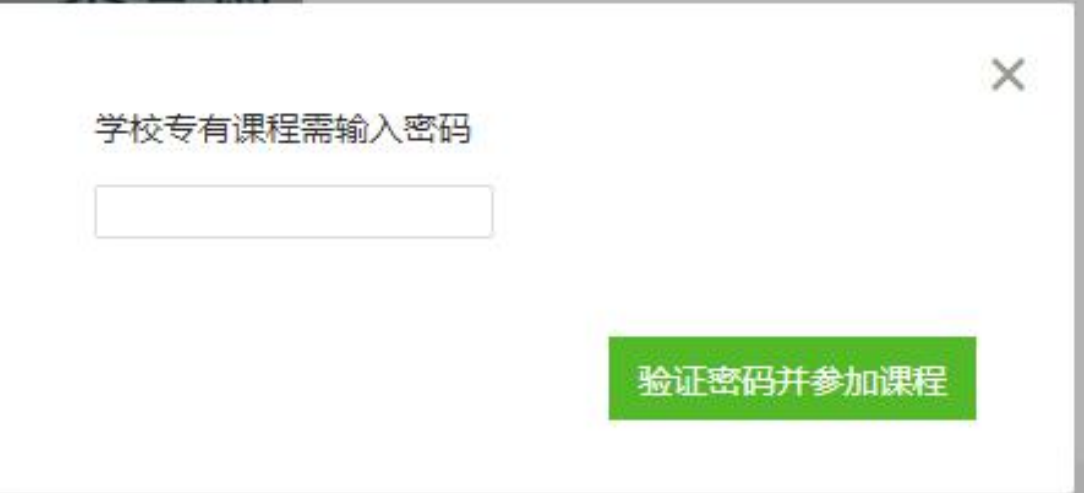

附:进入已选修的课程,除了上述办法,还可通过点击右上角 "个人中心"进 入

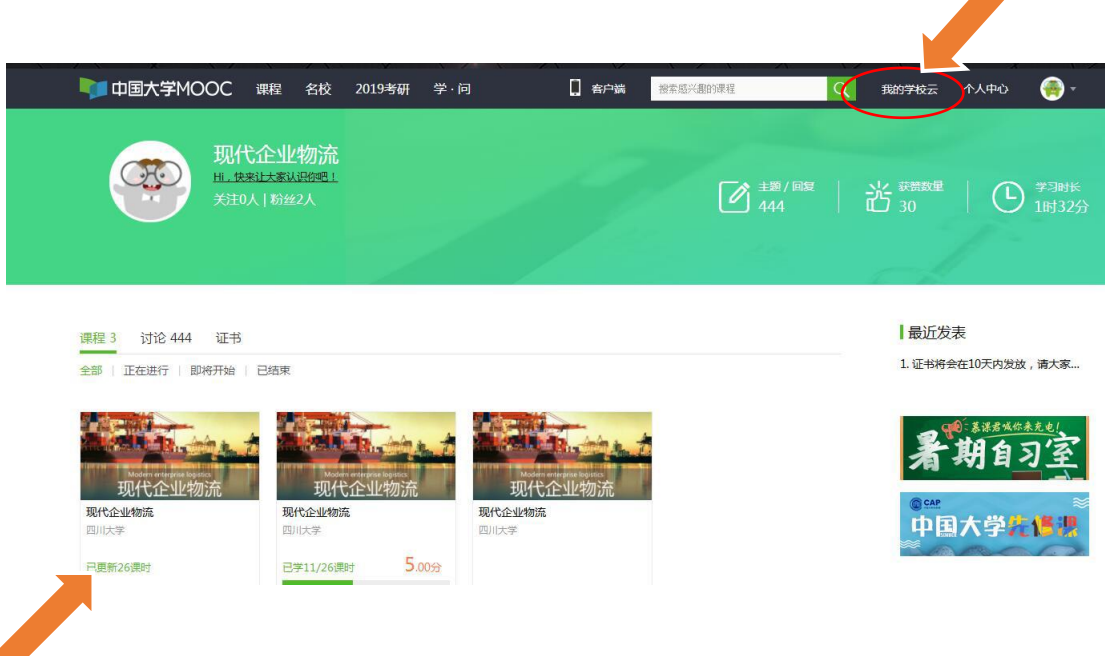

### . 手机学习(客户端应用,请先在电脑上完成注册与认证)

请参照前面的步骤先完成注册和身份认证

3.1 扫描下载官方 app

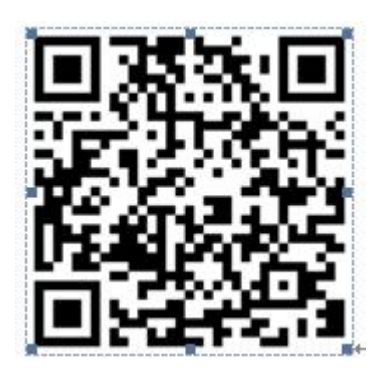

3.2 选课与学习

**1**)首次登录:打开 APP——"我的学习"——"登录"

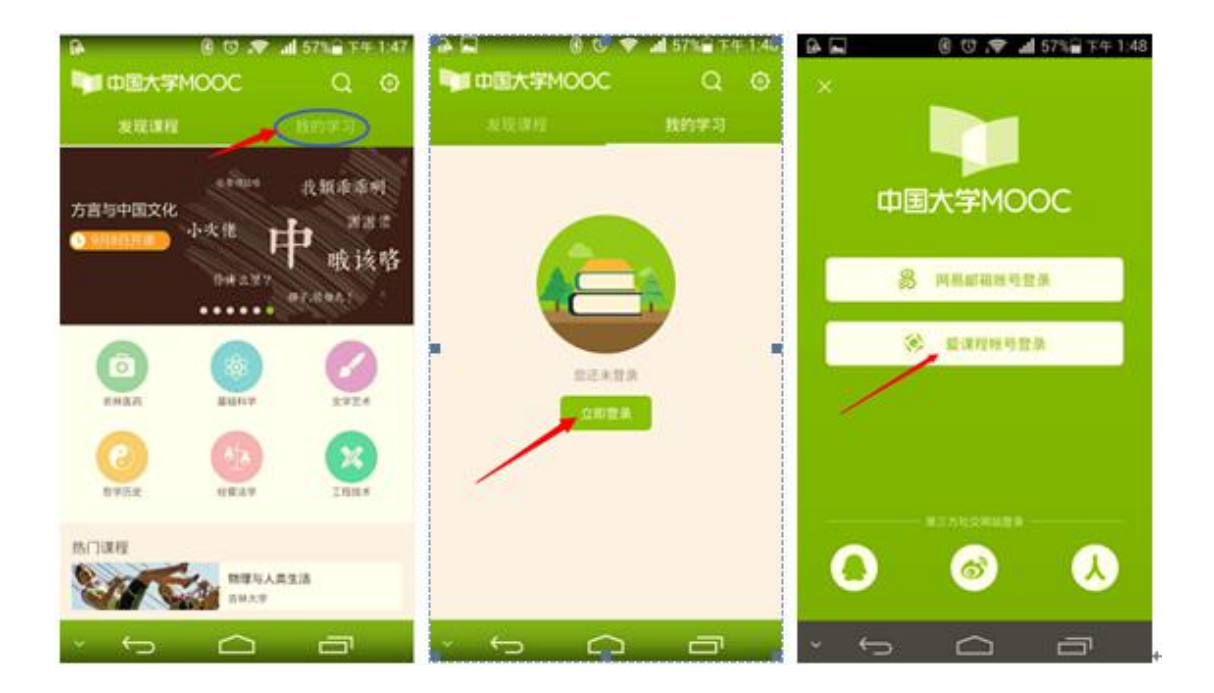

2)身份认证及选课(已经身份认证的同学点击"学校云服务"可直接进入"学 校专有课程")

进入学校云服务——在校学生认证——认证——"学校专有课程"选课

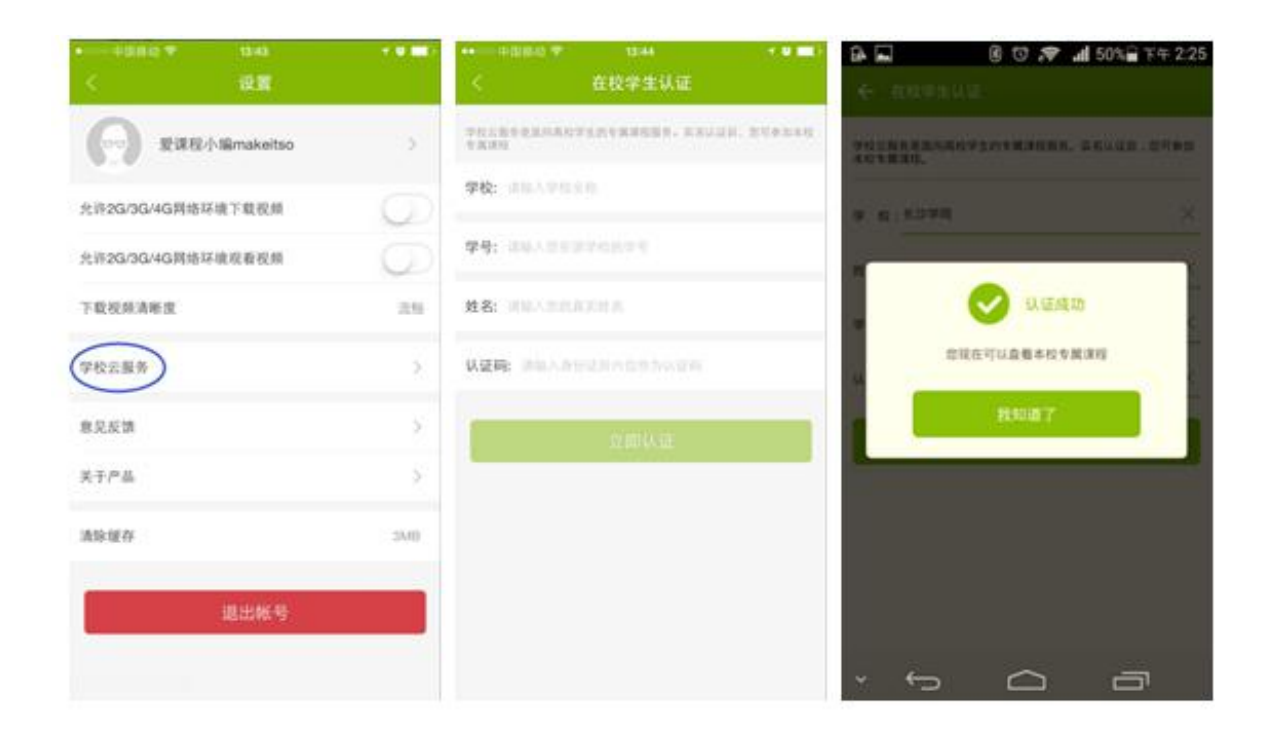

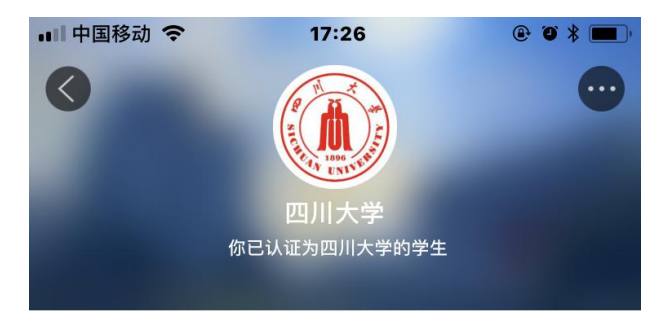

四川大学是教育部直属全国重点大学,是布局在中国西<br>部、"985工程"和"211工程"重点建设的高水平研究型综合<br>大学。四川大学由原四川大学、原成都科技大学、 ... <mark>更多▼</mark>

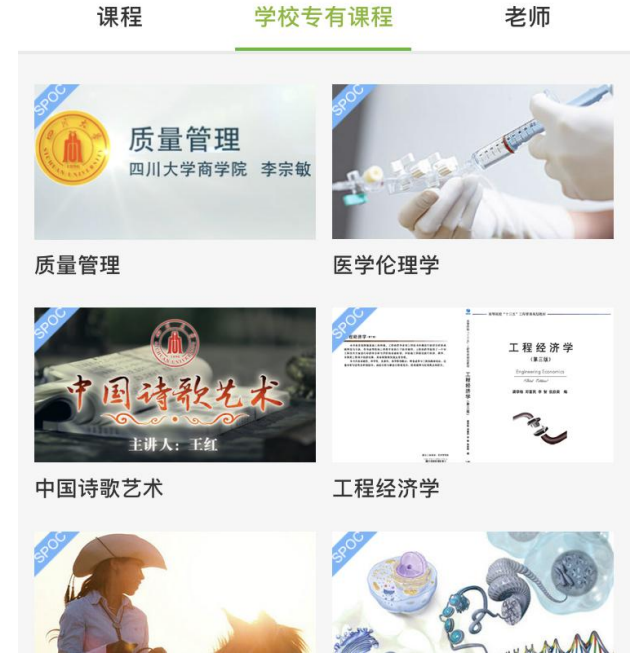

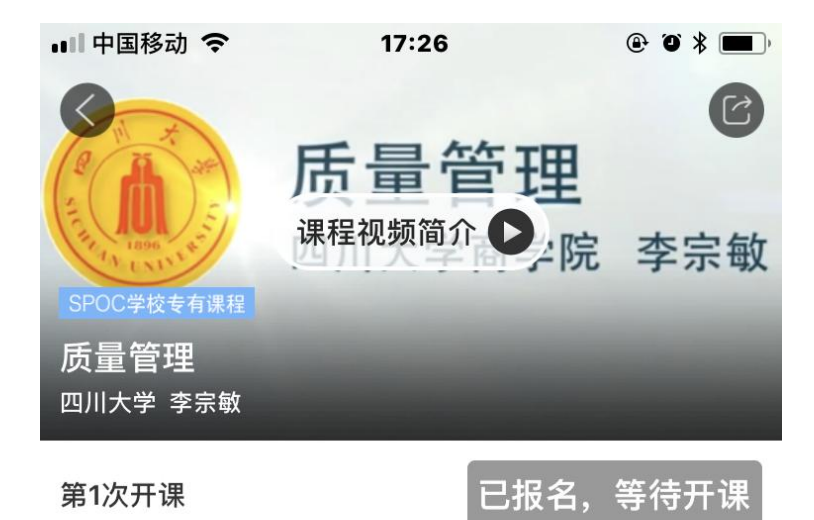

⊙ 距离开课还有3天

□ 开课时间: 2018-09-10 至 2019-01-06

#### 简介

在全球化的竞争性市场上,质量成为了获取竞争成功的最主 要因素。在我国,质量问题已成为经济社会实现科学发展的 战略问题, 企业对于质量管理人才的需求也越来越旺盛。本 课程系统地介绍质量管理领域里行之有效的常用工具和分析 方法, 为我们未来参与公司或组织的全面质量管理活动提供 理论与方法准备。

#### 课程时长

17周, 2-4

#### 授课老师

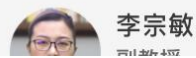